# **Detect Discrepancy in Permission Assignments**

Bala Sundaresan Security Consultant Digital Security Group Cognizant Technology **Solutions** 65/2, Baghmane Tech Park C.V.Raman Nagar Byrasandra Bangalore, 560 093, India

Anand Upendra Security Advisor Digital Security Group Cognizant Technology **Solutions** Glenpointe Centre West 500 Frank W. Burr Blvd New Jersey NJ 07666 USA

#### **ABSTRACT**

Most enterprise legacy applications tend to lack supportive or detailed documentation about the user access permissions defined in their systems. When a need arises to clean up data with some or no input about the permissions, a considerable amount of time and effort is consumed in understanding permissions and the discrepancy of their assignment in the system.

This paper proposes an approach which would help mine the discrepancies in permission assignments in a given dataset with useful data representations leading to less time required for the user-access clean-up process. The present work also discusses the implementation of the approach through a case study.

#### **Keywords**

Permission assignment discrepancy, user privilege analysis, RBAC, Role Based Access Control, entitlement discrepancy, user authorization analysis

#### **1. INTRODUCTION**

Role Based Access Control (RBAC) is one of the most popular methods used in enterprises to manage user authorizations. In RBAC, permissions are assigned to roles which in turn are given to a user based on his need to perform his duties on the system. RBAC authorizes users' access based on his role. Roles can be referred as logical grouping of permissions which are assigned to users. Different roles are created based on the job functions available in the enterprise. RBAC provides a powerful way of managing the authorization requirements for different users based on their line of work.

One of the challenges in RBAC systems is to identify the logical group of permissions for each role. Permissions assigned to a role could result in conflict depending on the permission type. Permissions can be classified based on their purpose and usage.

- Critical permissions which are not to be shared between roles are defined as Disjoint permissions. Disjoint permissions are not shared between Segregation of Duties (SOD) roles. This prevents creation of a senior role with permissions common to roles defined as SOD roles.
- Permissions which exhibit conflict of interests based on the authorizations they provide are categorized as Conflicting permissions. Business rules would aid in defining permissions which are conflicting in nature.

Rama Subramanian Sundaram Security Architect Digital Security Group Cognizant Technology **Solutions** Glenpointe Centre West 500 Frank W. Burr Blvd New Jersey NJ 07666 USA

Roles defined as SOD roles do not to share the conflicting permissions.

- Certain permissions cannot exist by themselves. Say to access a text box in a page; the role would also need access to the page. It is meaningless to assign the authorization of only the text box to a role without the access to the page. Such permissions are referred as pre-requisite or dependent permissions.
- Certain permissions are assigned only to a single role. Say a Database Administrator (DBA) role alone can have super user access to the databases. Such permissions are referred to as Permission Assigned to a Single Role(PASR).

In this paper we present a case study that was performed to identify the possible conflicts between the Pre-requisite Permission Assignments in a RBAC system. This case study is not extended to check other permission assignment discrepancies. The write-up is organized into three sections. The first section has the methodology proposed to identify the conflicts. The second section details the observations from its applicability on real-time data. Conclusions are presented in the last section.

The intended audience for this work would include, but not restricted to, Security Architects, Design and Development Engineers, Application Managers, IT Security Managers mainly responsible for Access Control and compliance

#### **2. METHODOLOGY**

We propose a methodology for identifying the discrepancies in pre-requisite permission assignment based on a data visualization technique called Dendrogram. Dendrogram is a tree diagram which depicts the data in clusters. The clusters are further studied to analyze the permission groupings.

Dendrogram is constructed by applying clustering algorithm and Linkage method on Proximity Matrix. Proximity matrix represents the similarity between the entities in the raw data calculated using the math function called similarity/dissimilarity measure. Clustering algorithm defines the logic used for deriving the entity clusters from the proximity matrix. Linkage method defines the logic to connect the clusters. This is illustrated in Figure 1.

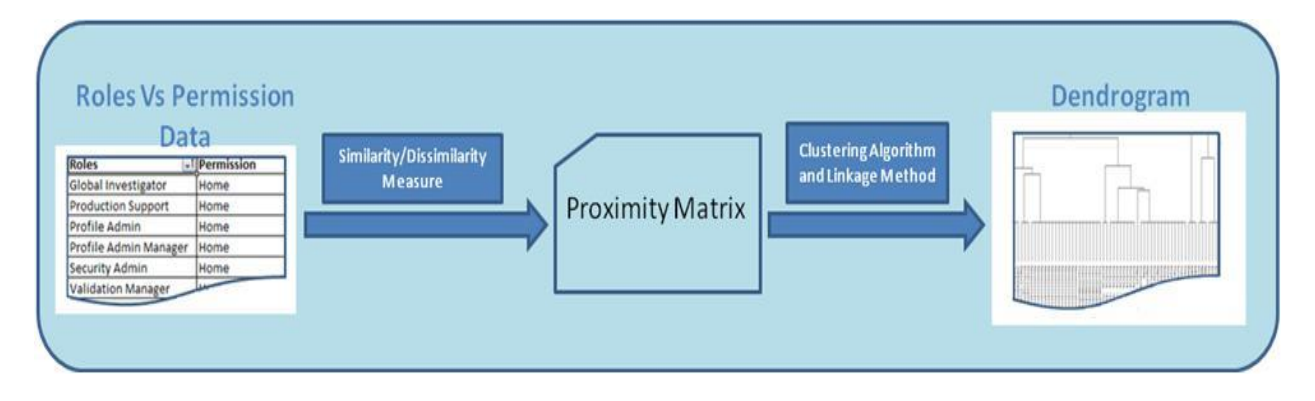

**Figure 1 - Data Visualization using dendrogram**

- 1. Get the data set defining RolesVsPermissions
- 2. Construct a dendrogram
- 3. Calculate the Proximity Matrix using the Similarity/Dissimilarity measure
- 4. Cluster the output using the Clustering algorithm and Linkage Method
- 5. Traverse from the most probable cluster to the root.
- 6. Verify the requisite permissions of any permission say p. If p is at nth level of the cluster then all its requisite permissions are available at nth or <nth level of the cluster

Any violation at step 4 would mean that  $p$  is at  $>$  nth level in the cluster and hence a discrepancy in the assignment of the dependent permission.

The rationale behind this, for any entitlement,

```
Number of child assignments will be <= Number of parent 
         assignments
```
As a result the pre-requisite permission always occurs before the child permissions in the clusters, when moving from the basic cluster to the root.

## **3. CASE STUDY FOR CONFLICT DETECTION**

This case study illustrates the following two scenarios:

- 1. Data set with discrepancies in Permission **Assignments**
- 2. Data set with discrepancies eliminated

The Roles Vs. Permission data set is taken from a sample application that manages RBAC in a financial enterprise.

To plot the Dendrogram the Similarity Measure used is "Similarity ratio" and clustering algorithm follows "Hierarchical Clustering".

# **3.1 Scenario 1 - Permission Assignment Discrepancy**

Figure 2 represents the dendrogram plotted to view the results on a data set in which certain roles do not have the pre-requisite permissions assigned. Traversal path in the dendrogram is from the most probable cluster represented in the dendrogram as 1 to the last cluster represented in dendrogram as 11.

Discrepancies identified through the dendrogram,

- 1. Cluster 1 has entitlement "Profile ViewProfileMemberDetailsForUser", but its prerequisite permission "Profile" is at cluster 3.
- 2. Cluster 1 has entitlement "Report-OpenReport", but its pre-requisite permission "Report" is at cluster 2
- 3. Cluster 6 has entitlements of Reconciliation, but its pre-requisite permission "Reconciliation" is at cluster 10
- 4. Entitlement Home does not indicate any improper assignments though it would be expected to appear at cluster 1

## **3.2 Scenario 2 - Permission Assignment Discrepancy Eliminated**

The above data set is modified to correct the identified discrepancies by adding the requisite permissions to the roles

- Entitlement "Profile" assigned to role "Profile Admin"
- Entitlement "Report" assigned to role "Profile Admin Manager"
- Entitlement "Reconciliation" assigned to roles "Profile Admin Manager" and "Global Investigator"
- Entitlement "Home" assigned to roles "Global Investigator" , "Profile Admin"

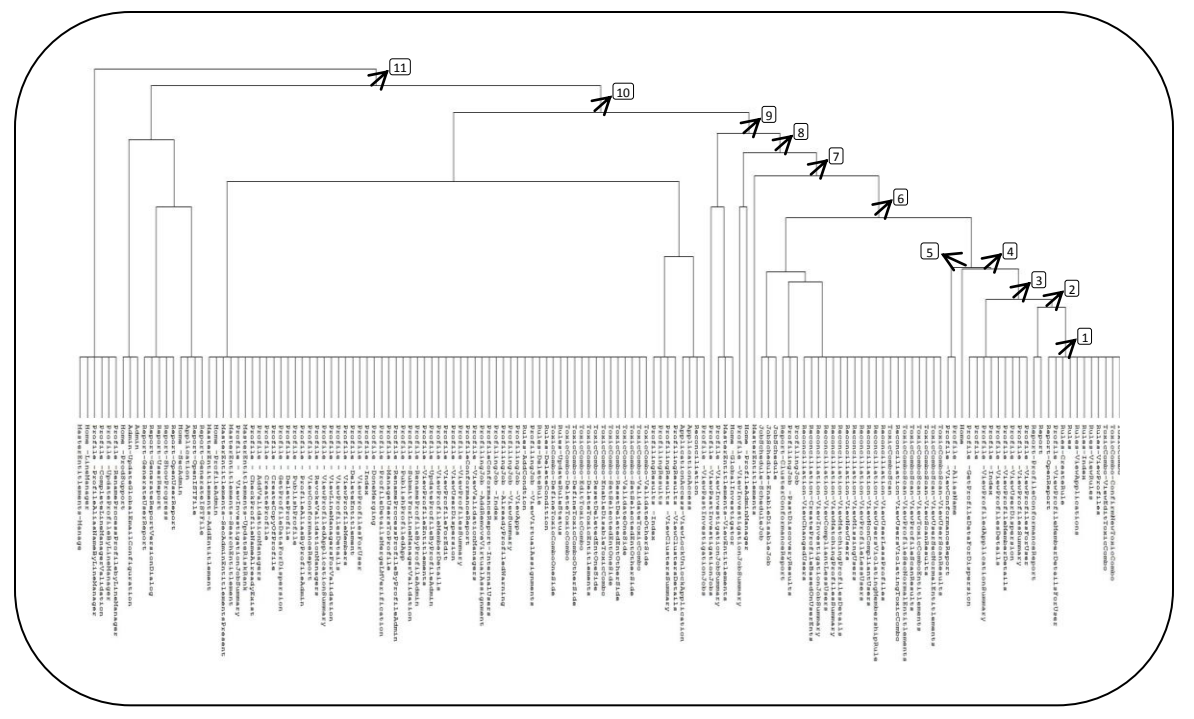

**Figure 2 – Dendrogram with improper assignments [Entities listed in Appendix B]**

Figure 3 represents the dendrogram plotted to view the results on a Data set with no discrepancies in Permission Assignments. Traversal path is taken from the most probable cluster marked 1 to the root cluster marked 11. All the permission assignments are found to be consistent.

#### **3.3 SOD Conflict Detection**

This approach can be extended to identify SOD violations by plotting dendrogram of roles.

Any two roles grouped together depict the commonness in the permissions shared between them.

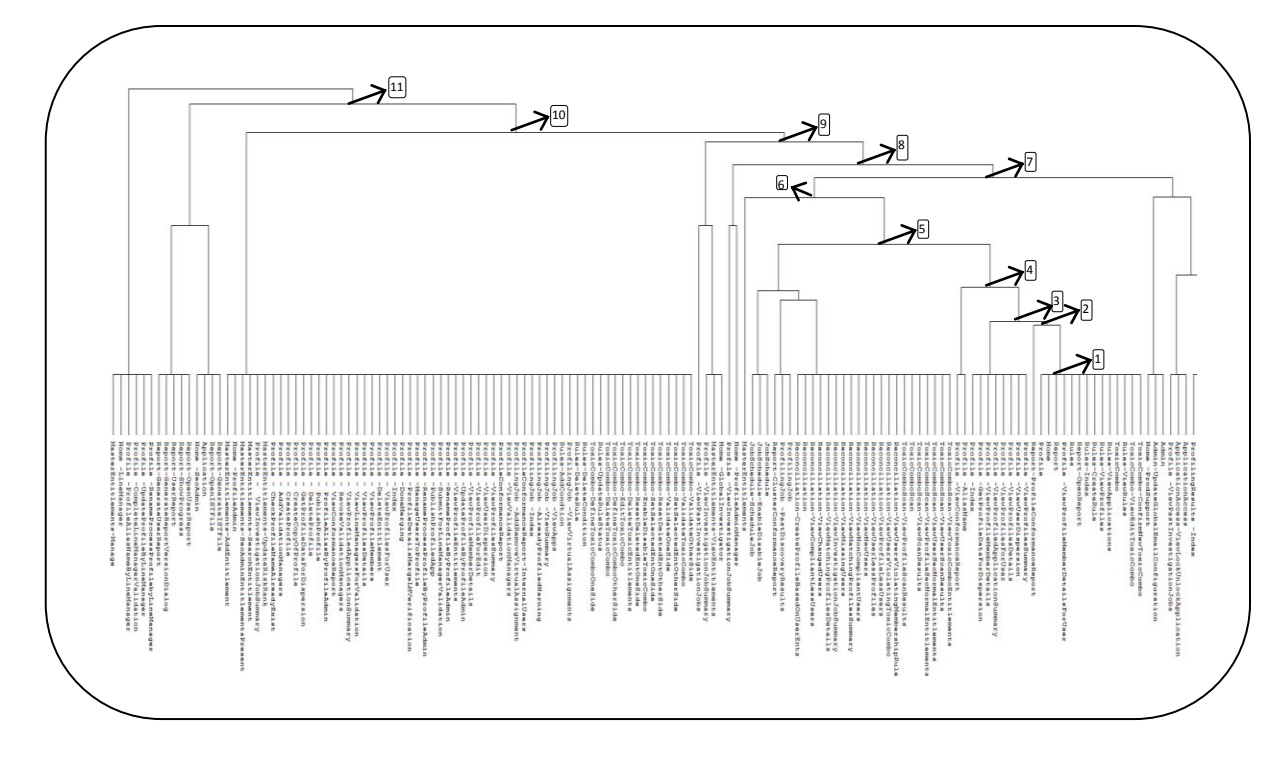

**Figure 3 – Dendrogram with proper assignments [Entities listed in Appendix B]**

Shorter the distance, greater the number of shared  $\frac{1}{\sqrt{2\pi}}$ permissions would be reach the data of the data of the data  $\sim$ 

the same pattern of distribution across the roles, they are grouped under one cluster when the dendrogram is plotted. This would help revisit and validate their distribution across the roles. The basic clusters have been numbered from 1 to 14 in the

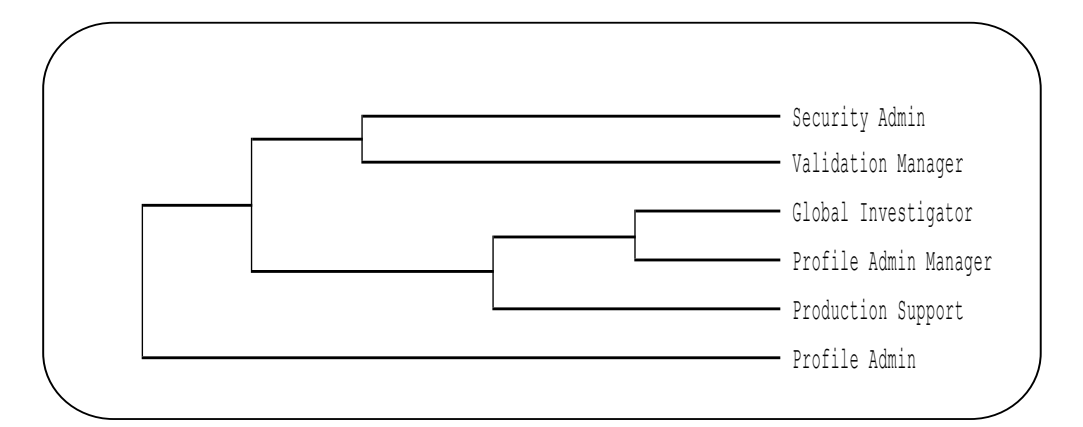

dissimilarity with respect to the attributes (represented by the

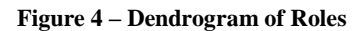

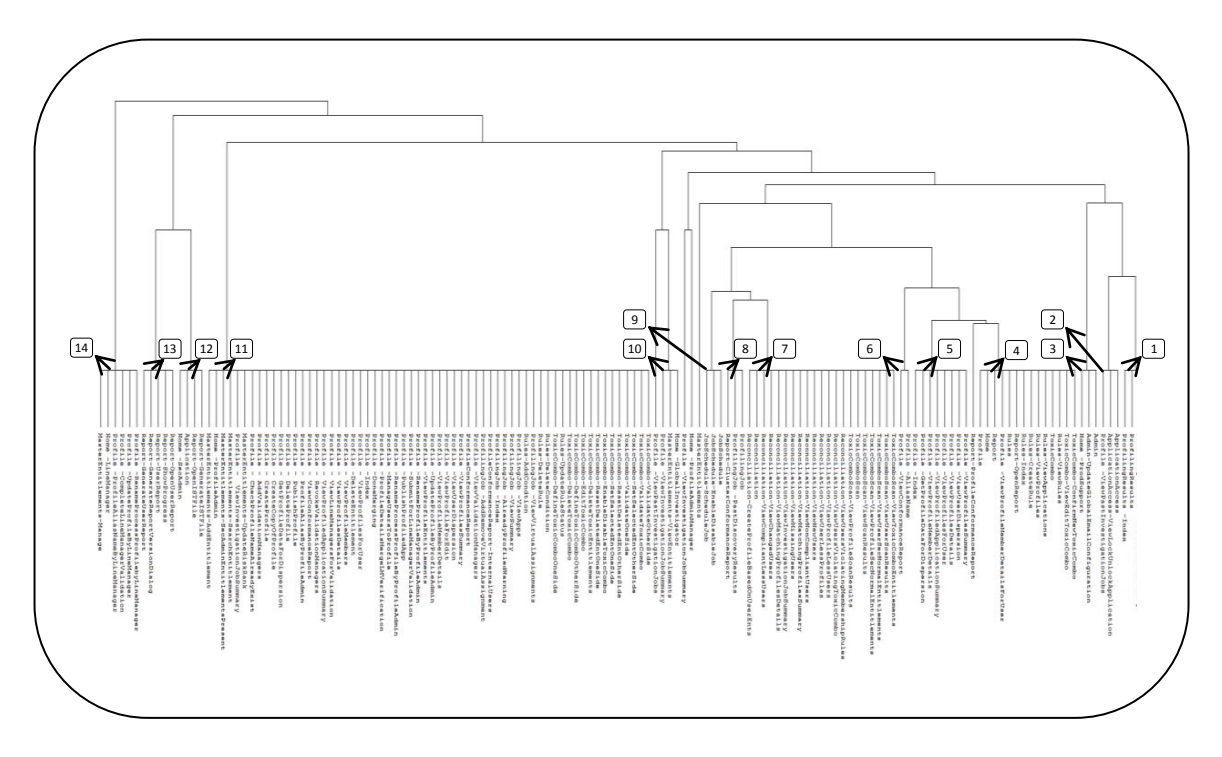

**Figure 5 - Basic grouping of permissions [Entities listed in Appendix B]**

From the dendrogram in figure 4, we see that "Global Investigator" has entitlements common with "Profile Admin Manager" and hence these roles cannot be SOD. This process will need the SOD roles as input to detect the violation.

#### **3.4 Bottom Up Permission Analysis**

Dendrogram aids in bottom up permission analysis. One useful finding using this approach would include identifying the basic group of permission which occurs in the clusters together. Say p and q are two permissions defined in the system. If p and q have dendrogram shown in Figure 5.

#### **4. CONCLUSION**

This paper explains how the proposed methodology was adopted to check the discrepancies in a data set with improper permission assignments. The traversal from the basic to the root cluster aided in identifying the pre-requisite permission discrepancies. The identified discrepancies were corrected and the same reflected in the dendrogram plotted with the corrected

values. The methodology facilitates identification of discrepancies and depends on the business inputs to identify the violations.

The proposed approach combines statistical inputs to visualize the relation between the entities defined in the system. The visual representation of data provides the user with an easy representation to analyze the data, thereby reducing the time required to identify the discrepancies. The approach identifies discrepancies in pre-requisite permission assignment and can be extended to SOD roles analysis.

## **5. REFERENCES**

- [1] Chang-Joo Moon, Woojin Paik, Young-Gab Kim and Ju-Hum Kwon. "The Conflict Detection Between Permission Assignment Constraints in Role-Based Access Control" in Proc. Information Security and Cryptology Lecture Notes in Computer Science, 2005, Volume 3822/2005,pp. 265- 278.
- [2] Lengler R., Eppler M. "Towards A Periodic Table of Visualization Methods for Management," in Proc IASTED Proceedings of the Conference on Graphics and Visualization in Engineering, 2007
- [3] "Cluster Analysis." Internet: http://www.statsoft.com/textbook/clusteranalysis/?button=1 [Jan. 05 2011]
- [4] "Find Clusters." Internet: http://reference.wolfram.com/mathematica/ref/FindClusters .html [Feb 16 2011]
- [5] "Hierarchical Clustering Algorithms." Internet: http://home.dei.polimi.it/matteucc/Clustering/tutorial\_html/ hierarchical.html [Mar. 15 2011]

# **6. APPENDICES**

# **6.1 Appendix A : Application Background**

The entitlements used in the case study are from a custom developed application that manages the roles of a financial services enterprise. The application supports creation of profiles, analysis of clusters, approval workflows, generation of report based on user needs. The key functionalities used in the application are given below.

- 1) Home
- 2) ProfilingJob
- 3) ProfilingResults
- 4) Profile
- 5) Report
- 6) ProfileConformanceReport
- 7) MasterEntitlements
- 8) Assignments
- 9) Application
- 10) Admin
- 11) ApplicationAccess
- 12) JobSchedule
- 13) Rules
- 14) ToxicComboScan
- 15) ToxicCombo
- 16) Reconciliation

The application consists of six roles with access to the entitlements.

- 1) Global Investigator
- 2) Production Support
- 3) Profile Admin
- 4) Profile Admin Manager
- 5) Security Admin
- 6) Validation Manager

#### **6.2 Appendix B : Entitlement Details**

Entities from right to left in "FIGURE 2 – Dendrogram with improper assignments".

- 1) ToxicCombo
- 2) ToxicCombo-ConfirmNewToxicCombo
- 3) ToxicCombo-ViewEditToxicCombo
- 4) Rules-ViewProfiles
- 5) Rules-ViewRules
- 6) Rules-Index
- 7) Rules-ViewApplications
- 8) Rules<br>9) Rules-
- 9) Rules-CreateRule
- 10) Profile -ViewProfileMemberDetailsForUser
- 11) Report-OpenReport
- 12) Report
- 13) Report-ProfileConformanceReport
- 14) Profile -ViewProfilesForUser
- 15) Profile -ViewProfilesSummary
- 16) Profile -ViewUserDispersion
- 17) Profile -ViewProfileMemberDetails
- 18) Profile -ViewProfileDetails
- 19) Profile -Index
- 20) Profile -ViewProfiledApplicationSummary
- 21) Profile
- 22) Profile -GetProfileDataForDispersion
- 23) Home
- 24) Profile -AliasName
- 25) Profile -ViewConformanceReport
- 26) ToxicComboScan-ViewUserScanResults
- 27) ToxicComboScan-ViewUserSecNormalEntitlements
- 28) ToxicComboScan-ViewScanResults
- 29) ToxicComboScan-ViewToxicComboEntitlements
- 30) ToxicComboScan-ViewProfileScanResults
- 31) ToxicComboScan-ViewProfieSecNormalEntitlements
- 32) Reconciliation-ViewUsersViolatingToxicCombo
- 33) ToxicComboScan
- 34) Reconciliation-ViewUserLessProfiles
- 35) Reconciliation-ViewUsersViolatingMembershipRules
- 36) Reconciliation-ViewNonCompliantUsers
- 37) Reconciliation-ViewProfileLessUsers
- 38) Reconciliation-VIewMissingUsers
- 39) Reconciliation-ViewNewUsers
- 40) Reconciliation-ViewMatchingProfilesDetails
- 41) Reconciliation-ViewMatchingProfilesSummary
- 42) Reconciliation-ViewCompliantLessUsers
- 43) Reconciliation-ViewInvestigationJobSummary
- 44) Reconciliation-CreateProfileBasedOnUserEnts
- 45) Reconciliation-ViewChangedUsers
- 46) ProfilingJob

*Volume 31– No.8, October 2011*

- 47) ProfilingJob -PastDiscoveryResults
- 48) Report-ClusterConformanceReport<br>49) JobSchedule
- JobSchedule
- 50) JobSchedule-EnableDisableJob
- 51) JobSchedule-ScheduleJob
- 52) MasterEntitlements
- 53) Home -ProfileAdminManager
- 54) Profile -ViewInvestigationJobSummary
- 55) Home -GlobalInvestigator
- 56) MasterEntitlements-ViewEntitlements
- 57) Profile -ViewInvestigationJobSummary
- 58) Profile -ViewPastInvestigationJobs
- 59) Profile -ViewPastInvestigationJobs
- 60) Reconciliation
- 61) ApplicationAccess
- 62) ApplicationAccess-ViewLockUnlockApplication
- 63) ProfilingResults -ViewClustersDetails
- 64) ProfilingResults -ViewClustersSummary
- 65) ProfilingResults
- 66) ProfilingResults -Index
- 67) ToxicCombo-ValidateOtherSide
- 68) ToxicCombo-ValidateToxicCombo
- 69) ToxicCombo-SetSelectedEntOtherSide
- 70) ToxicCombo-ValidateOneSide
- 71) ToxicCombo-ResetDeletedEntOtherSide
- 72) ToxicCombo-SetSelectedEntOneSide
- 73) ToxicCombo-EnableDisableToxicCombo
- 74) ToxicCombo-ResetDeletedEntOneSide
- 75) ToxicCombo-DeleteToxicEntitlements
- 76) ToxicCombo-EditToxicCombo
- 77) ToxicCombo-DefineToxicComboOtherSide
- 78) ToxicCombo-DeleteToxicCombo
- 79) Rules-UpdateRuleStatus
- 80) ProfilingJob -ViewVirtualAssignments
- 81) Rules-AddCondition
- 82) ProfilingJob -ViewApps
- 83) ProfilingJob -ViewSummary
- 84) ProfilingJob -AlreadyProfiledWarning
- 85) ProfilingJob -Index
- 86) ProfileConformanceReport-InternalUsers
- 87) ProfilingJob -AddRemoveVirtualAssignment
- 88) Profile -ViewValidationManagers
- 89) ProfileConformanceReport
- 90) Profile -ViewProfileSummary<br>91) Profile -ViewUserDispersion
- 91) Profile -ViewUserDispersion<br>92) Profile -ViewProfileForEdit
- Profile -ViewProfileForEdit
- 
- 93) Profile -ViewProfileMemeberDetails<br>94) Profile -UndateProfileByProfileAdmi Profile -UpdateProfileByProfileAdmin
- 95) Profile -ViewProfileEntitlements
- 96) Profile -RenameProfileByProfileAdmin
- 97) Profile -SubmitForLineManagerValidation
- 98) Profile -PublishProfiledApp
- 99) Profile -RenameProcessProfileByProfileAdmin
- 100) Profile -ManageUsersToProfile
- 101) Profile -ProfileDetailsMergeLMVerification
- 102) Profile -DoneMerging
- 103) Profile -Index
- 104) Profile ViewProfilesForUser
- 105) Profile -DeleteEntitlement
- 106) Profile ViewProfileMembers
- 107) Profiles ViewProfilesDetails
- 108) Profile ViewLineManagersForValidation
- 109) Profile ViewProfiledApplicationSummary
- 110) Profile RevokeValidationManagers<br>111) Profile ViewConformanceReport
- Profile ViewConformanceReport
- 112) Profile ProfileAliasByProfileAdmin
- 113) Profile PublishProfile
- 114) Profile DeleteProfile
- 115) Profile GetProfileDataForDispersion
- 116) Profile CreateCopyOfProfile
- 117) Profile CreateProfile
- 118) Profile AddValidationManagers
- 119) Profile CheckProfileNameAlreadyExist
- 120) MasterEntitlements-UpdateRiskRank
- 121) Profile ViewInvestigationJobSummary
- 122) MasterEntitlement-SearchEntitlement
- 123) MasterEntitlements-SecAdminEntitlementsPresnt
- 124) Home -ProfileAdmin
- 125) MasterEntitlement-AddEntitlement
- 126) Report-GenerateISTFile
- 127) Report-OpenISTFile
- 128) Application
- 129) Home -SecAdmin
- 130) Report-OpenUserReport
- 131) Report-ShowProgress
- 132) Report-UserReport
- 133) Report-GenerateReportVersionDialog
- 134) Report-GenerateUserReport
- 135) Admin
- 136) Admin-UpdateGlobalEmailConfiguration
- 137) Hoem -ProdSupprot
- 138) Profile -RenameProcessProfilebyLineManager
- 139) Profile UpdateProfileByLineManager
- 140) Profile -CompleteLineManagerValidation
- 141) Profile -ProfileAliasNameByLineManager
- 142) Home -LineManage

3) ProfilingResults 4) ProfilingResults -Index 5) ApplicationAccess

10) Home -ProdSupport

13) Rules-ViewRules 14) ToxicCombo

15) Rules-ViewApplications 16) Rules-ViewProfiles 17) Rules-CreateRule 18) Rules-Index 19) Report-OpenReport

8) Admin

20) Rules

22) Report

143) MasterEntitlements-Manage

Entities from right to left in "FIGURE 3 – Dendrogram with proper assignments" and "FIGURE 5 – Basic grouping of permissions".

6) ApplicationAccess-ViewLockUnlockApplication

1) ProfilingResults -ViewClustersDetails<br>2) ProfilingResults -ViewClustersSumma 2) ProfilingResults -ViewClustersSummary

7) Profile -ViewPastInvestigationJobs

9) Admin-UpdateGlobalEmailConfiguration

11) ToxicCombo-ConfirmNewToxicCombo 12) ToxicCombo-ViewEditToxicCombo

21) Profile -ViewProfileMemberDetailsForUser

11

*Volume 31– No.8, October 2011*

12

- 23) Home
- 24) Profile<br>25) Report-
- 25) Report-ProfileConformanceReport
- 26) Profile -ViewProfilesSummary
- 27) Profile -ViewUserDispersion
- 28) Profile -ViewProfilesDetails
- 29) Profile -ViewProfilesForUser
- 30) Profile -ViewProfiledApplicationSummary
- 31) Profile -ViewProfileMemberDetails
- 32) Profile -GetProfileDataForDispersion
- 33) Profile -Index
- 34) Profile -AliasName
- 35) Profile -ViewConformanceReport
- 36) ToxicComboScan-ViewToxicComboEntitlements
- 37) ToxicComboScan-ViewUserScanResults
- 38) ToxicComboScan-ViewUserSecNormalEntitlements
- 39) ToxicComboScan-ViewProfileSecNormalEntitlements
- 40) ToxicComboScan-ViewScanResults
- 41) ToxicComboScan
- 42) ToxicComboScan-ViewProfileScanResults
- 43) Reconciliation-ViewUsersViolatingMembershipRules
- 44) Reconciliation-ViewUsersViolatingToxicCombo<br>45) Reconciliation-ViewProfileLessUsers
- 45) Reconciliation-ViewProfileLessUsers
- 46) Reconciliation-ViewUserLessProfiles
- 47) Reconciliation-ViewNewUsers
- 48) Reconciliation-ViewNonCompliantUsers
- 49) Reconciliation-ViewMatchingProfilesSummary
- 50) Reconciliation-ViewMissingUsers
- 51) Reconciliation-ViewInvestigationJobSummary
- 52) Reconciliation-ViewMatchingProfilesDetails
- 53) Reconciliation-ViewChangedUsers
- 54) Reconciliation-ViewCompliantLessUsers
- 55) Reconciliation
- 56) Reconciliation-CreateProfileBasedOnUserEnts
- 57) ProfilingJob
- 58) ProfilingJob -PastDiscoveryResults
- 59) Report-ClusterComformanceReport
- 60) JobSchedule
- 61) JobSchedule-EnableDisableJob
- 62) JobSchedule-ScheduleJob
- 63) MasterEntitlements
- 64) Home -ProfileAdminManager
- 65) Profile -ViewInvestigationJobSummary
- 66) Home -GlobalInvestigator
- 67) MasterEntitlements-ViewEntitlements
- 68) Profile -ViewInvestigationJobSummary
- 69) Profile ViewPastInvestigationJobs<br>70) ToxicCombo-ValidateOtherSide
- 70) ToxicCombo-ValidateOtherSide
- 71) ToxicCombo-ValidateToxicCOmbo
- 72) ToxicCombo-SetSelectedEntOtherSide
- 73) ToxicCombo-ValidateOneSide
- 74) ToxicCombo-ResetDeletedEntOtherSide
- 75) ToxicCombo-SetSelectedEntOneSide
- 76) ToxicCombo-EnableDisableToxicCombo
- 77) ToxicCombo-ResetDeletedEntOneSide
- 78) ToxicCombo-DeleteToxicEntitlements
- 79) ToxicCombo-EditToxicCombo
- 80) ToxicCombo-DefineToxicComboOtherSide
- 81) ToxicCombo-DeleteToxicCombo
- 82) Rules-UpdateRuleStatus
- 83) ToxicCombo-DefineToxicComboOneSide
- 84) Rules-DeleteCondition
- 85) Rules-DeleteRule
- 86) ProfilingJob -ViewVirtualAssignments<br>87) Rules-AddCondtion
- 87) Rules-AddCondtion
- 88) ProfilingJob -ViewApps
- 89) ProfilingJob -ViewSummary
- 90) ProfilingJob -AlreadyProfiledWarning
- 91) ProfilingJob -Index
- 92) ProfileConformanceReport-InternalUsers<br>93) ProfilingJob -AddRemoveVirtualAssignm
- 93) ProfilingJob -AddRemoveVirtualAssignment<br>94) Profile -ViewValidationManagers
- 94) Profile View Validation Managers<br>95) Profile Conformance Report
- 95) ProfileConformanceReport
- 96) Profile -ViewProfilesSummary
- 97) Profile -ViewUserDispersion
- 98) Profile -ViewProfileForEdit
- 99) Profile -ViewProfileMemberDetails
- 100) Profile -UpdateProfileByProfileAdmin
- 101) Profile -ViewProfileEntitlements
- 102) Profile -RenameProfileByProfileAdmin
- 103) Profile -SubmitForLineManagerValidation
- 104) Profile -PublishProfiledApp
- 105) Profile -RenameProcessProfileByProfileAdmin
- 106) Profile -ManageUsersToProfile
- 107) Profile -ProfileDetailsMergeLMVerification
- 108) Profile -DoneMerging
- 109) Profile -Index
- 110) Profile ViewProfilesForUser
- 111) Profile -DeleteEntitlement
- 112) Profile ViewProfileMembers
- 113) Profile ViewProfilesDetails
- 114) Profile ViewLineManagersForValidation
- 115) Profile ViewProfiledApplicationSummary
- 116) Profile RevokeValidationManagers
- 117) Profile ViewConformanceReport
- 118) Profile ProfileAliasByProfileAdmin

121) Profile - GetProfileDataForDispersion 122) Profile - CreateCopyOfProfile 123) Profile - CreateProfile

129) MasterEntitlements-SecAdminEntitlementsPresent

124) Profile - AddValidationManagers 125) Profile - CheckProfileNameAdreadyExist 126) MasterEntitlements-UpdateRiskRank 127) Profile - ViewInvestigationJobSummary 128) MasterEntitlements-SearchEntitlement

131) MasterEntitlements-AddEntitlement

139) Report-GenerateReportVersionDialog

141) Profile -RenameProcessProfileByLineManager 142) Profile -CompleteLineManagerValidation 143) Profile -ProfileAliasNameByLineManager

140) Report-GenerateUserReport

144) Home -LineManager 145) MasterEntitlements-Manage

- 119) Profile PublishProfile
- 120) Profile DeleteProfile

130) Home -ProfileAdmin

132) Report-GenerateISTFile 133) Report-OpenISTFile 134) Application 135) Home -SecAdmin 136) Report-OpenUserReport 137) Report-ShowProgress 138) Report-UserReport

# **6.3 Appendix C : Glossary Of Technical Terms**

1. Clustering : Clustering is the process of grouping similar or dissimilar objects into clusters.

2. Dendrogram : A tree diagram used to illustrate the arrangement of clusters.

3. Proximity Matrix : A square matrix in which the entry in cell (j, k) is some measure of the similarity (or distance) between the items to which row j and column k correspond.

4. Linkage Method : Linkage methods cluster the objects based on the distance between them.